# Piranha Uno

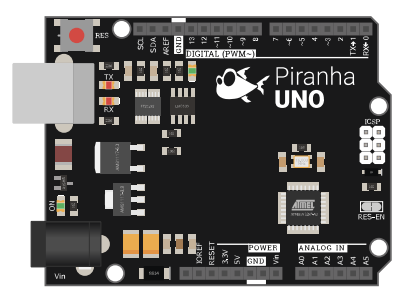

#### Общие сведения:

 $P$ iranha UNO R $\bar{z}$  — разработанная нашей компанией плата является полным аналогом Arduino UNO R3, но в отличии от Arduino UNO R3 на плате Piranha UNO R3 используются более мощные стабилизаторы напряжения для шин питания на 5В и 3.3В, что положительно сказывается на стабильности работы большинства модулей.

# Спецификация:

- Микроконтроллер: ATmega328.
- Ядро: AVR.
- Тактовая частота 16 МГц.
- Разрядность: 8 бит.
- Входное напряжение питания:
	- через разъём питания: 7-12 В.
	- через порт USB: 5 В.
	- источник питания выбирается автоматически (приоритет у разъема питания).
- Уровень логической «1» на выводах (логика чипа): 5 В.
- Максимальный выходной ток на одном выводе I/O: до 20 мА.
- Максимальный суммарный выходной ток выводах I/O: до 150 мА.
- Максимальный ток на выходе 3,3V: 500 мА.
- Максимальный ток на выходе 5V: 800 мА.
- Количество цифровых выводов I/O: 14 выводов (из них 6 выводов поддерживают ШИМ 8 бит).
- Количество аналоговых входов: 6 выводов (АЦП 10 бит). (аналоговые входы A0-A5 могут работать как цифровые I/O: D14-D19).
- Объём памяти программ (FLASH): 32 Кбайт (из них 0.5 Кбайт используются под загрузчик).
- Объем оперативной памяти (SRAM): 2 Кбайт.
- Объем долговременной памяти (EEPROM): 1 Кбайт.
- Встроенные интерфейсы (аппаратные шины): I2C, SPI, UART.
- Преобразователь интерфейсов USB-UART: FTDI.
- Стабилизаторы питания: AMS1117.
- Длина: 68,6 мм
- Ширина: 53,4 мм
- Вес: 25 г.

# Подключение:

Для подключения датчиков и модулей к Piranha UNO R3 удобно использовать [Trema](https://iarduino.ru/shop/Expansion-payments/trema-shield.html) [Shield](https://iarduino.ru/shop/Expansion-payments/trema-shield.html) или Trema Set [Shield.](https://iarduino.ru/shop/Expansion-payments/trema-set-shield.html)

Для подключения к компьютеру понадобится [кабель](https://iarduino.ru/shop/Provoda-kabeli/kabel-usb.html) USB.

#### Питание:

Плата Piranha Uno R3 может быть запитана от USB порта компьютера, или от внешнего источника питания: AC/DC [адаптера](https://iarduino.ru/shop/Istochniki-pitanija/istochnik-pitaniya-na-9v-1a.html) на 9В, AC/DC [адаптера](https://iarduino.ru/shop/Istochniki-pitanija/istochnik-pitaniya-na-12v-2a.html) на 12В, штекер которого (Ø 2,1 мм, центральный вывод - положительный) необходимо подключить к силовому разъему питания. При создании мобильных устройств рекомендуем использовать [Battery](https://iarduino.ru/shop/Expansion-payments/battery-shield.html) Shield в качестве источника автономного питания. Если внешним источником питания служит [аккумуляторная](https://iarduino.ru/shop/Istochniki-pitanija/batareyki/) батарея от 6,5 до 12В, то её нужно подключить к выводам Vin и GND. Тип источника питания выбирается автоматически, для этого на плате Piranha Uno R3 установлен компаратор.

# Подробнее о плате:

Разработанная нами плата Piranha UNO R3 является Arduino совместимой платой, она создана на базе микроконтроллера [ATmega328](https://iarduino.ru/shop/radioparts/atmega328-dip28.html), как и оригинальная плата Arduino UNO. Это значит что

плата Piranha UNO R3 может использоваться в любом проекте, созданном для Arduino UNO.

Если Вы впервые проектируете на Arduino, то приобретение платы Piranha UNO R3 будет оптимальным вариантом среди всей линейки плат Arduino, так как большинство уроков, проектов и примеров в сети интернет, создаются именно для плат Arduino UNO.

На плате Piranha UNO R3 используется FTDI преобразователь USB-UART, значит Вам не потребуется устанавливать драйвера при подключении платы к USB порту компьютера с ОС Windows 10, плата определится как FT230x, а в Arduino IDE как COMxx (Например COM10).

Светодиоды платы Piranha UNO R3 размещены так, что Вы сразу поймёте, за что они отвечают:

- Светодиод ON, сигнализирующий о наличии питания, расположен рядом с разъёмом питания;
- Светодиоды RX и TX преобразователя USB-UART расположены рядом с USB разъемом и сигнализируют о передаче данных к/от компьютера;
- Светодиод L, подключённый к выводу D13, расположен рядом с этим выводом и информирует о наличии уровня логической «1» на нём;

Сборка плат Piranha UNO R3 осуществляется на нашем производстве, где каждая плата проходит контроль качества.

На плате Piranha Uno R3 имеется колодка питания, колодки аналоговых и цифровых выводов для подключения внешних модулей, использующих 5В логику. К этим выводам вы можете подключать сенсоры, датчики, дисплей, кнопки, индикаторы, драйверы, реле, shield и т.д.. После чего из компьютера в микроконтроллер через порт USB загружается программа (скетч) которая реализует работу всех подключённых модулей по заложенному в неё алгоритму.

#### Карта выводов Piranha Uno

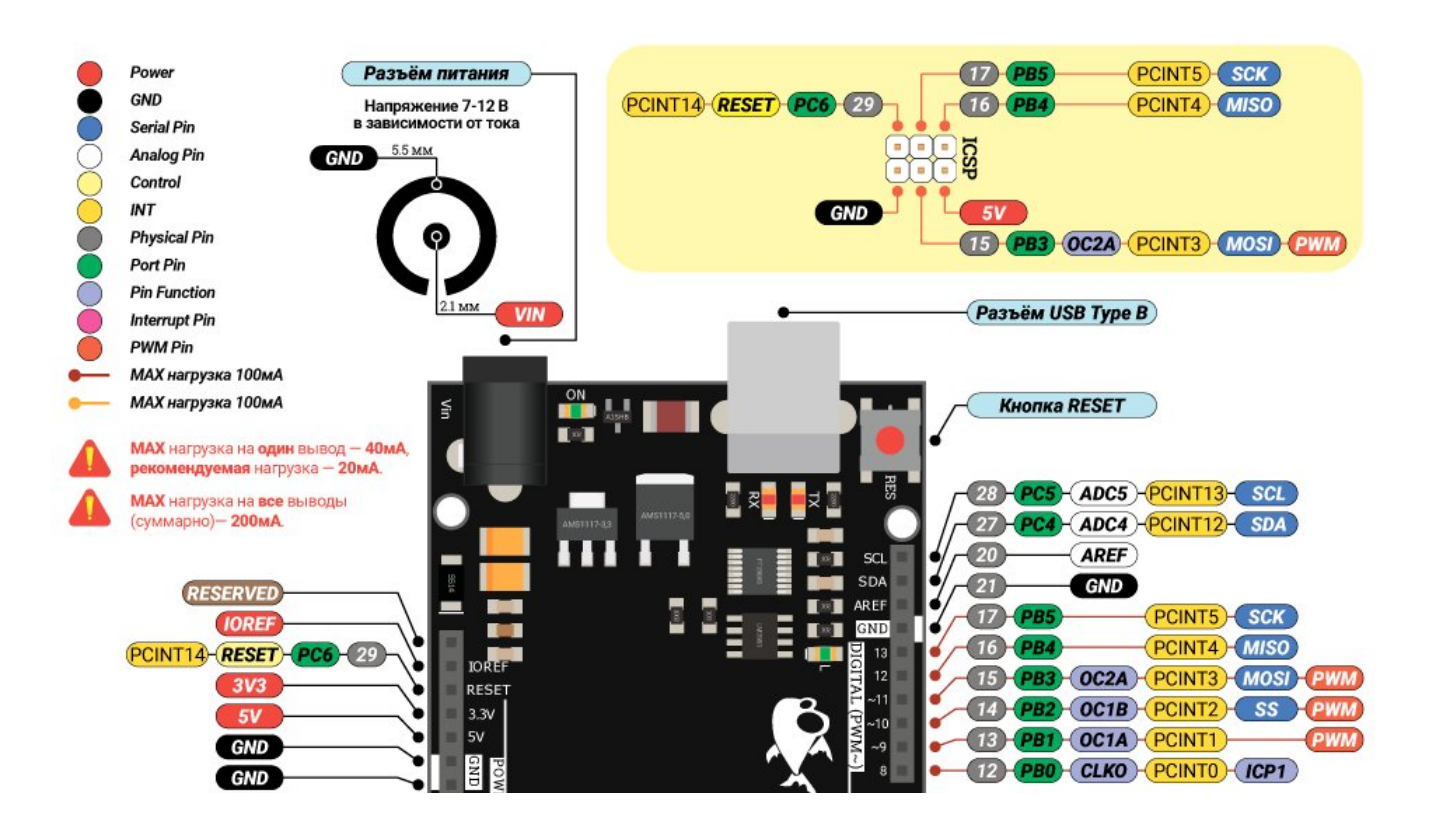

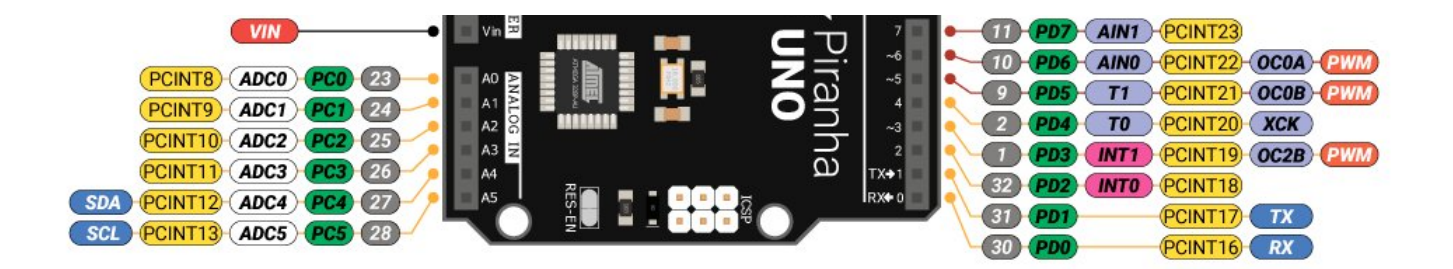

# Поддержка Piranha UNO в Arduino IDE

После подключения платы к компьютеру в Arduino IDE вы увидите новый порт, который не будет не как подписан. Для того, чтобы добавить поддержку плат семейства Piranha в Arduino IDE, достаточно выполнить несколько простых шагов, описанных в пошаговой [инструкции](https://wiki.iarduino.ru/page/piranha-ide/).

На заметку: если при подключении контроллера Piranha в Arduino IDE не появляется новый COM-порт, возможно не был установлен драйвер USB-UART преобразователя.

### Программное обеспечение:

Скачать (загрузить) программу Arduino IDE для создания, редактирования и загрузки скетчей в Piranha / Arduino / Genuino UNO R3, Вы можете с [официального](https://www.arduino.cc/en/Main/Software) сайта.

Для работы с платой Piranha UNO R3 в программе Arduino IDE необходимо указать, что используется плата Arduino / Genuino UNO.

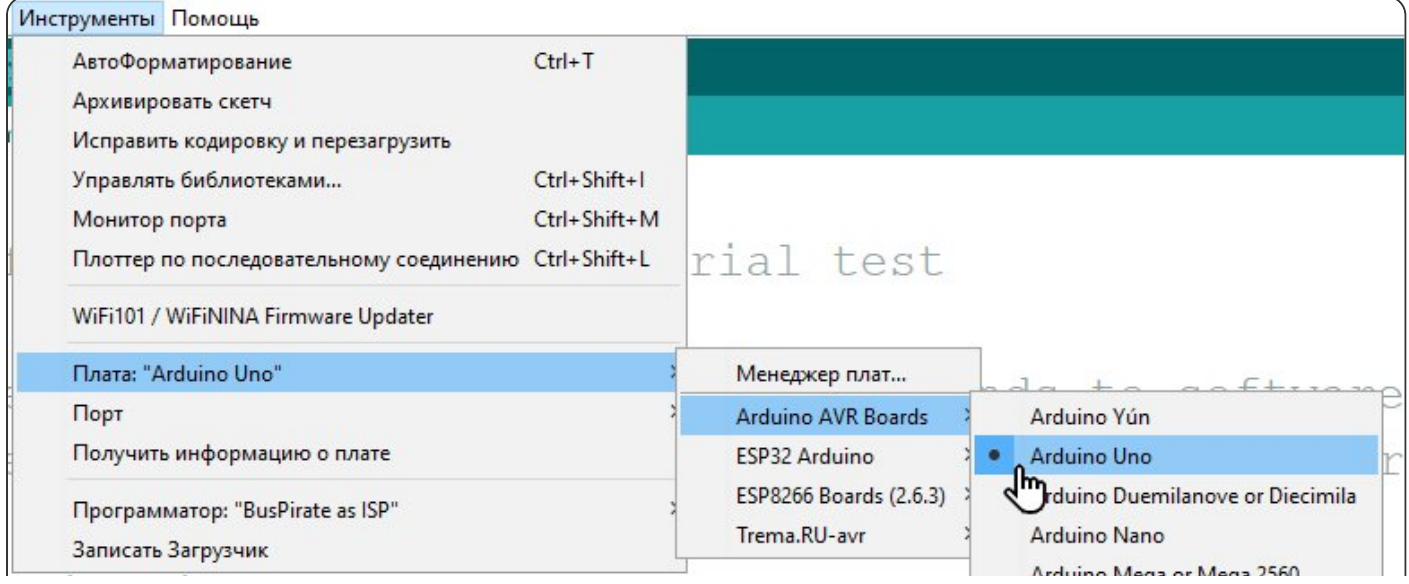

Arduino Mega ADK Arduina Lagan